# iCIMS Integration: Product & Client Documentation

Preparation

Kick-off Call

How to setup the iCIMS <> GoodTime Integration

What iCIMS APIs GoodTime uses

What is pulled into GoodTime from iCIMS

Workflow steps to setup in iCIMS

Fields GoodTime pulls from iCIMS

Disclaimer

iCIMS <> GoodTime interactions

Where to find Jobs & Stages

Schedule iCIMS Candidate in GoodTime

Link iCIMS Resume in GoodTime

Link iCIMS Candidate profile in GoodTime

Limitations

Interview data not pushed back to iCIMS

Email data not pushed back to iCIMS

## **Preparation**

Each new iCIMS+GoodTime customer will need the iCIMS Streaming API. They need to purchase the license to use the Streaming API from iCIMS. The customer will need to engage with their iCIMS Implementation Manager (or Account Executive) to let him/her know that they are wanting to deploy the GoodTime integration. The customer needs to inform the Implementation Manager that they need the Streaming API access in the project. The customer will likely need to execute an SOW with iCIMS to get an implementation resource assigned to the project.

#### **Kick-off Call**

The process is subject to iCIMS's implementation, but there is likely a kick-off meeting. The following should be addressed in the meeting:

- 1. The Implementation Manager from iCIMS will enable GoodTime with the necessary credentials to access the Streaming API.
- 2. The customer should inform the Implementation Manager what fields they wish to sync with the Streaming API. A "channel" will be created to sync the specified fields.
- 3. The Implementation Manager will assign a "CustomerID" to identify the customer and the channel.

## How to setup the iCIMS <> GoodTime Integration

 On GoodTime, ask the client to go to Settings > Company > ATS Integration and enter their customer id:

The customer id can be obtained by contacting iCIMS support team.

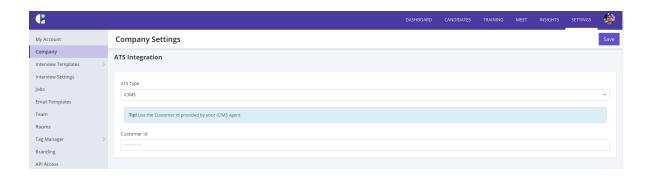

- Ask client to notify GoodTime CSM once done.
- GoodTime CSM should create a ticket in the GoodTime JIRA API board to start iCIMS integration for the client. This ticket can be assigned to an API Team Engineer.
- Once the ticket has been resolved, GoodTime will start pulling data from iCIMS.
  This can take a while, depending on how much data the client already has in iCIMS, so we recommend getting this step done early.

## What iCIMS APIs GoodTime uses

iCIMS Legacy Streaming API, iCIMS Profile API and iCIMS List API.

## What is pulled into GoodTime from iCIMS

- All Person in iCIMS in the Cand: Active folder are pulled in as Candidates into GoodTime every 15 minutes
- All Person in iCIMS in the Emp:Current Employee, Emp:Contractor/Temp, Or HM:Active folders are pulled in as Users into GoodTime every 15 mins
  - Until iCIMS implements an API to push interview data back, this part doesn't matter much and will not affect the client's GoodTime experience
- All Jobs in iCIMS that are Approved (Open) are pulled into GoodTime as Jobs every
  15 mins
- All Recruiting Workflow Bin / Status in iCIMS are pulled into GoodTime as Stages as part of Initial Data Sync per Org,
  - When Bin/Statuses change for an Org, they need to notify GoodTime CSM and need to redo the sync.
- All Recruiting Workflows in iCIMS associated with an open Job and a cand:Active Person are pulled into GoodTime as Applications every 15 mins

#### Workflow steps to setup in iCIMS

- Steps that trigger GoodTime interaction
  - Advancing a candidate within a job application (Workflow Status change) by selecting the "Send to GoodTime" picklist item.

#### Fields GoodTime pulls from iCIMS

- Person
  - firstname
  - lastname
  - middlename

- email
- folder
- phones
- location
- resume
- updateddate

#### • RecruitingWorkflow

- associatedprofile
- baseprofile
- source
- o sourceperson
- bin / status
- o updateddate

#### Job

- jobid
- o jobtitle
- folder
- hiringmanager
- recruiter
- secondaryrecruiter
- jobowner
- joblocation
- updateddate

## **Disclaimer**

- This document may contain forward-looking statements for which there are risks, uncertainties, and assumptions. If the risks materialize or assumptions prove incorrect, GoodTime's business results and directions could differ materially from results implied by the forward-looking statements. Forward-looking statements include any statements regarding strategies or plans for future operations; any statement concerning new features, enhancements or upgrades to our existing applications for future future applications; and any statements or belief.
- GoodTime assumes no obligation for and does not intend to update any forward-looking statements.
- Any unreleased services, features, functionality or enhancements represented in any GoodTime document, roadmap, blog, our website, press release or public statement that are not currently available are subject to GodTime's discretion and may not be delivered as planned or at all.
- Customers who purchase GoodTime services should make their purchase decisions upon services, features, and functions that are currently available.

## iCIMS <> GoodTime interactions

Video Showcasing all the interactions

### Where to find Jobs & Stages

On the top menu, hit "Search" → "Job".

You can enter keywords or simply hit the magnifying glass "Search" button.

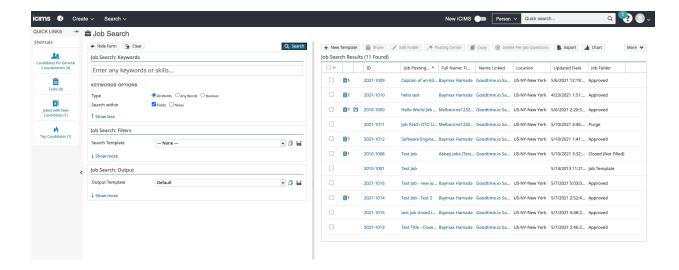

Stages are known as Workflow in iCIMS

To list the general Workflow of company, hit "Search" → Workflow on the top menu Simply hit the magnifying glass "Search" button.

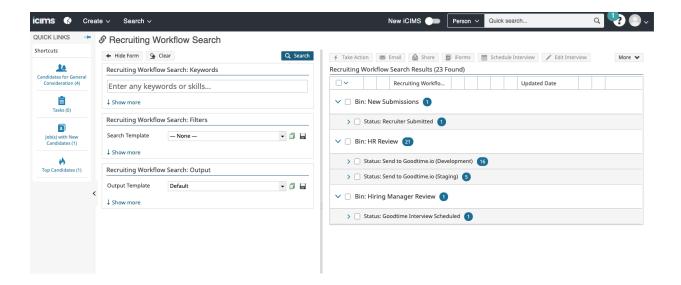

#### Schedule iCIMS Candidate in GoodTime

Video clip 1: From iCIMS, open candidate to be scheduled in GoodTime <a href="https://www.loom.com/share/b3701d22bb2b4cbd917dce16d2055551">https://www.loom.com/share/b3701d22bb2b4cbd917dce16d2055551</a>

Video clip 2: Click on the link in iCIMS to open GoodTimehttps://www.loom.com/share/12cf7fc1c21640cfb98df26a9aac39b4

Video clip 3: Scheduling the candidate inside GoodTime

https://www.loom.com/share/acb3e30a7b1d4018a15d089bfd9ed77c

#### **Link iCIMS Resume in GoodTime**

On the Candidate Screen, you can Upload a resume or Download existing resume

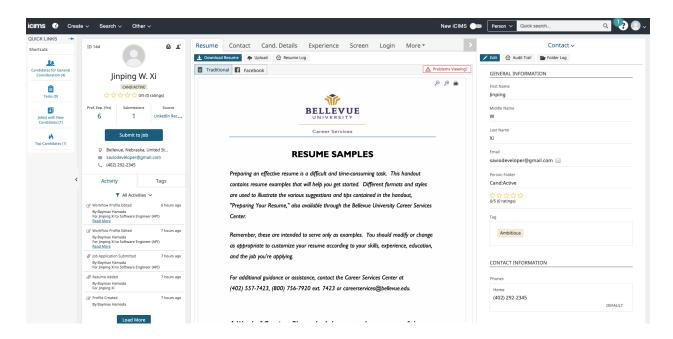

## **Link iCIMS Candidate profile in GoodTime**

In GoodTime Interviews list, click on candidate's name to bring up the drawer UI.

You can click the link beside candidate's name to open his/her profile in iCIMS.

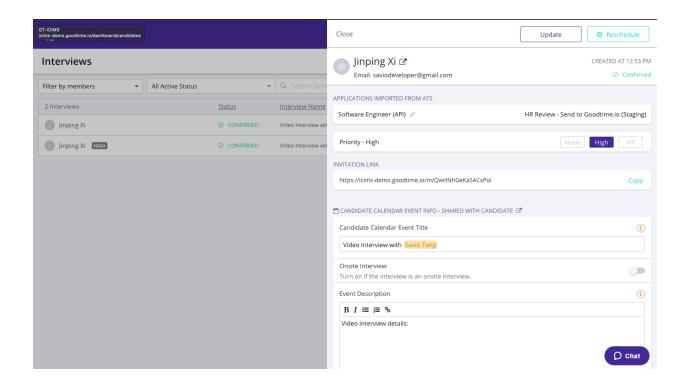

## **Limitations**

iCIMS currently does not provide API endpoints to sync data back.

Therefore the following data are not sync'ed back to iCIMS.

Interview data not pushed back to iCIMS

Email data not pushed back to iCIMS